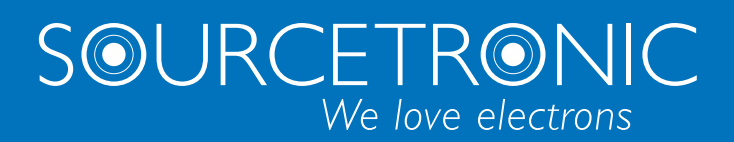

SOURCETRONIC − Qualitätselektronik für Service, Labor und Produktion

# **Bedienungsanleitung**

**Relaismatrix STM**

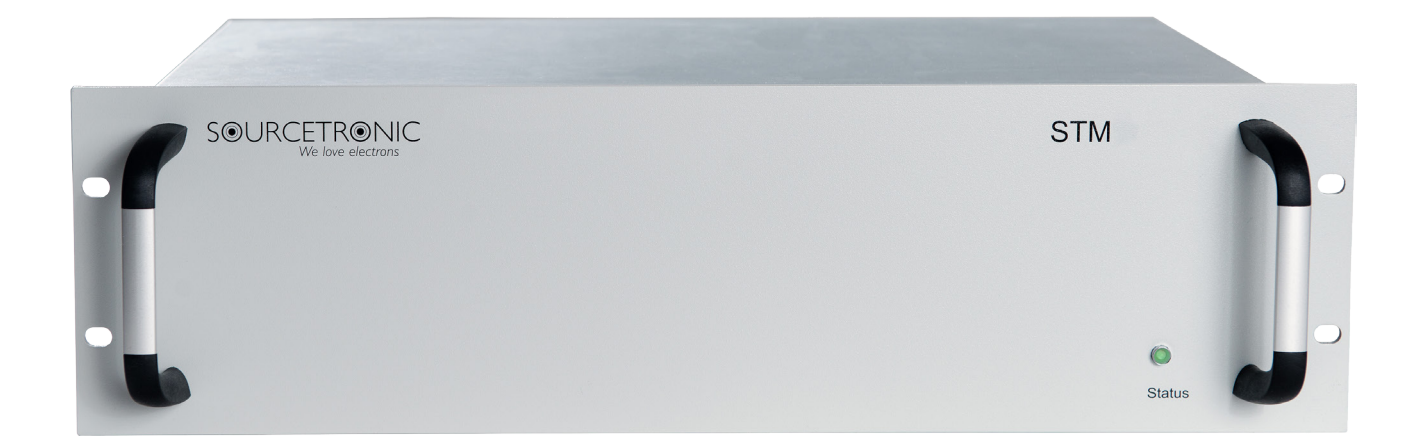

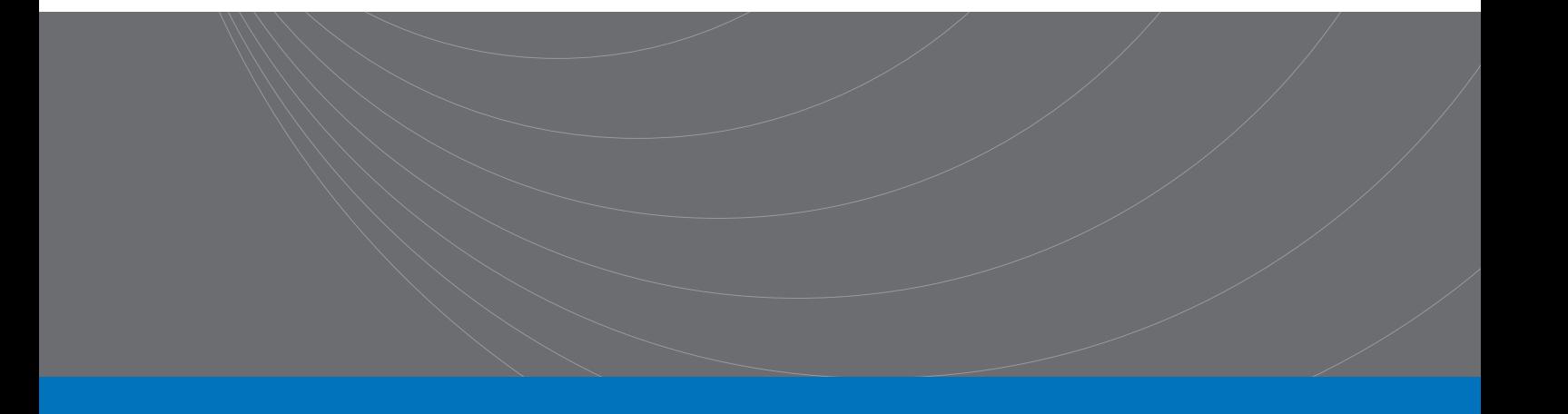

# <span id="page-1-0"></span>1. Inhalt

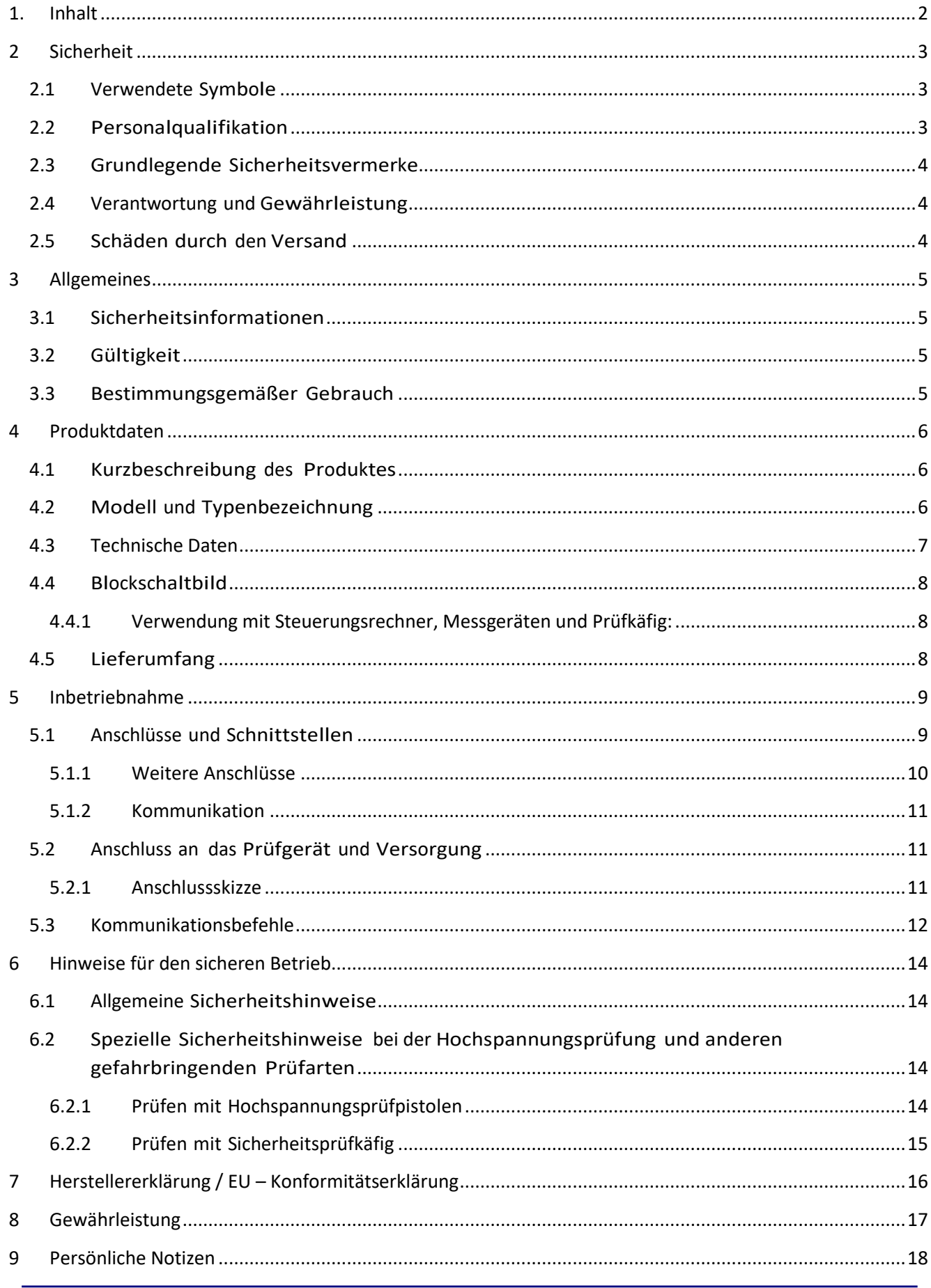

## <span id="page-2-0"></span>**2 Sicherheit**

#### <span id="page-2-1"></span>2.1 Verwendete Symbole

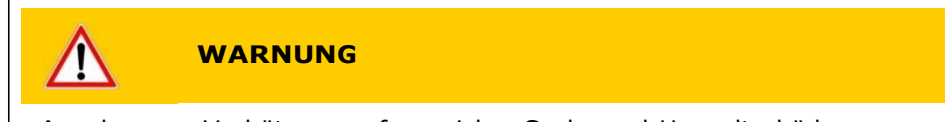

Angaben zur Verhütung umfangreicher Sach- und Umweltschäden

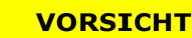

Angaben zur Handhabung oder Verwendung. Nichtbeachten kann zu Störungen oder geringfügigen Sachschäden führen. Angaben zur Verhütung umfangreicher Sach- und Umweltschäden

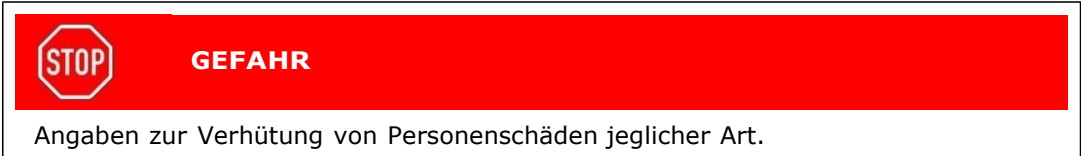

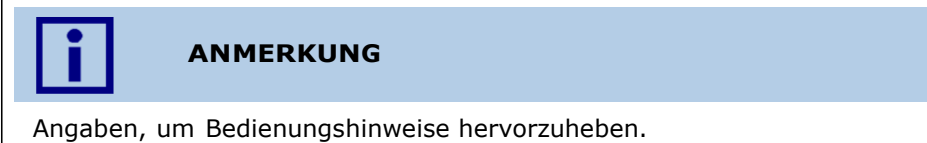

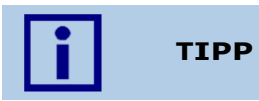

Tipps zur Handhabung des Systems bzw. der Bedienung.

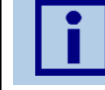

#### **ERSTINBETRIEBNAHME**

Angaben zu Aktionen und Informationen, die bei der Erstinbetriebnahme des Systems erforderlich sind.

# <span id="page-2-2"></span>2.2 Personalqualifikation

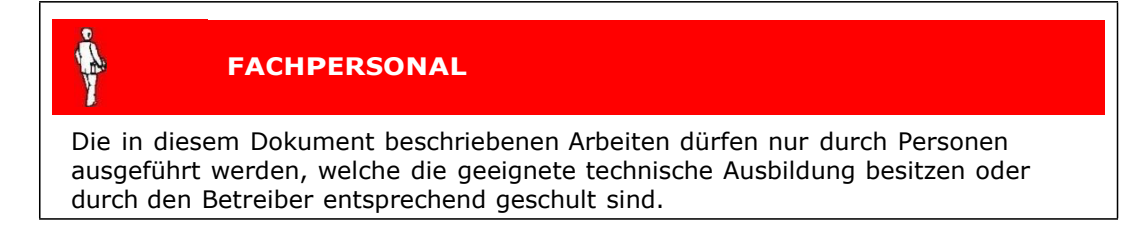

## <span id="page-3-0"></span>2.3 Grundlegende Sicherheitsvermerke

- Alle Arbeiten sind nur unter Beachtung der einschlägigen Vorschriften und Einhaltung der Schutzmaßnahmen zulässig.
- Beachten Sie zudem die in diesem Dokument angegebenen Sicherheitsvermerke. Geben Sie die Sicherheitsvermerke an alle anderen Benutzer weiter.

#### <span id="page-3-1"></span>2.4 Verantwortung und Gewährleistung

Sourcetronic übernimmt keine Verantwortung und Gewährleistung, falls der Betreiber oder Drittpersonen:

- **Dieses Dokument missachten**
- **Das Produkt nicht bestimmungsgemäß einsetzen**
- Am Produkt Eingriffe jeglicher Art (Umbauten, Änderungen, usw.) vornehmen
- **Das Produkt mit Zubehör betreiben, welches in den zugehörigen** Produktdokumentationen nicht aufgeführt ist.

Die Verantwortung im Zusammenhang mit den verwendeten Prozessmedien liegt beim Betreiber.

# <span id="page-3-2"></span>2.5 Schäden durch den Versand

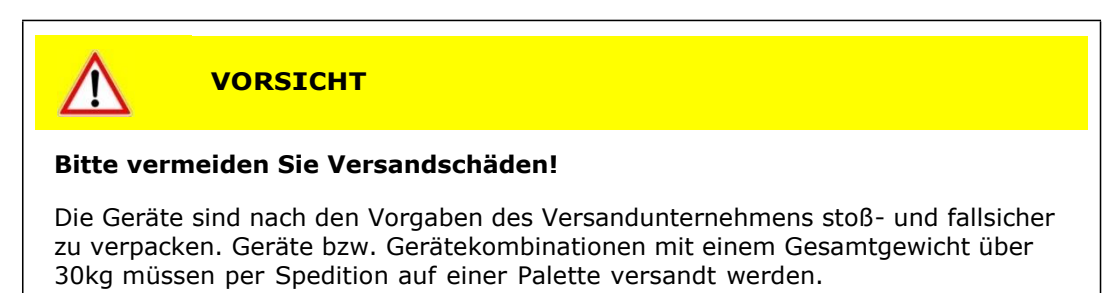

# <span id="page-4-0"></span>**3 Allgemeines**

Die vorliegende Relaismatrix ist gemäß EN 61010-1 gebaut, geprüft und hat das Werk in sicherheitstechnisch einwandfreiem Zustand verlassen.

# <span id="page-4-1"></span>3.1 Sicherheitsinformationen

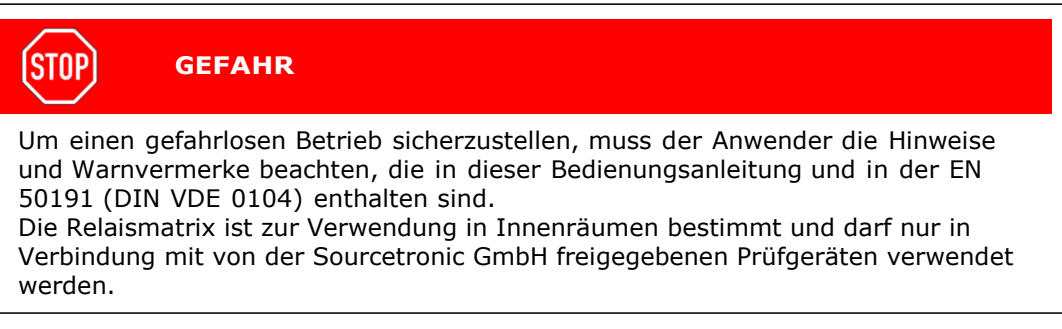

# <span id="page-4-2"></span>3.2 Gültigkeit

Dieses Dokument ist gültig für alle Produkte der Relaismatrix-Serie STM.

Sie finden die Artikel- sowie die Seriennummer auf dem Typenschild. Das Typenschild ist rückseitig angebracht.

Technische Änderungen ohne vorherige Anzeige sind vorbehalten.

#### <span id="page-4-3"></span>3.3 Bestimmungsgemäßer Gebrauch

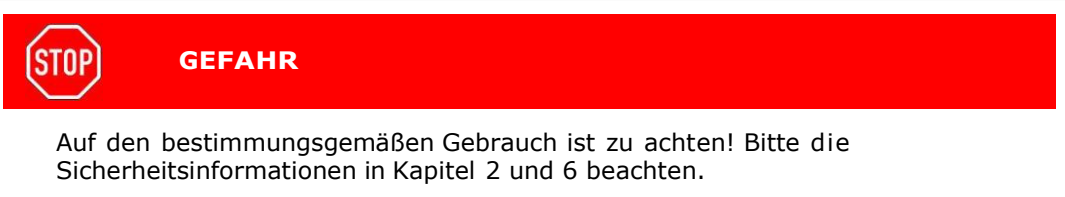

## <span id="page-5-0"></span>**4 Produktdaten**

#### <span id="page-5-1"></span>4.1 Kurzbeschreibung des Produktes

Die Sourcetronic Relaismatrix STM ist mit einer variablen Anzahl von Ausgängen bzw. Kanälen verfügbar. Diese sind paarweise frei miteinander verschaltbar.

Die Relaismatrix STM wird verwendet, um eine Anzahl an Testpunkten des Prüflings mit der jeweiligen Messschaltung eines der angeschlossenen Prüfgeräte zu verbinden.

Durch Verwendung von Hochspannungsrelais können je nach Relaismatrixmodell bis zu 12000 VAC und 16000 VDC sicher geschaltet werden.

Die Kommunikation der Relaismatrix findet über eine USB-Schnittstelle, den optionalen CAN-BUS, eine optionale RS232-Schnittstelle oder eine optionale LAN-Schnittstelle statt. Die Relaismatrix STM wird über einen Hauptschalter an der Vorder- oder Rückseite ein- und ausgeschaltet.

# <span id="page-5-2"></span>4.2 Modell und Typenbezeichnung

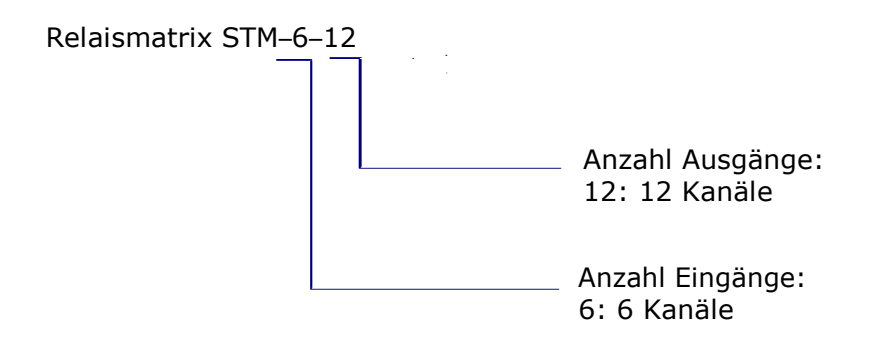

\*) Abweichende Bezeichnungen bei kundenspezifischen Lösungen möglich.

# <span id="page-6-0"></span>4.3 Technische Daten

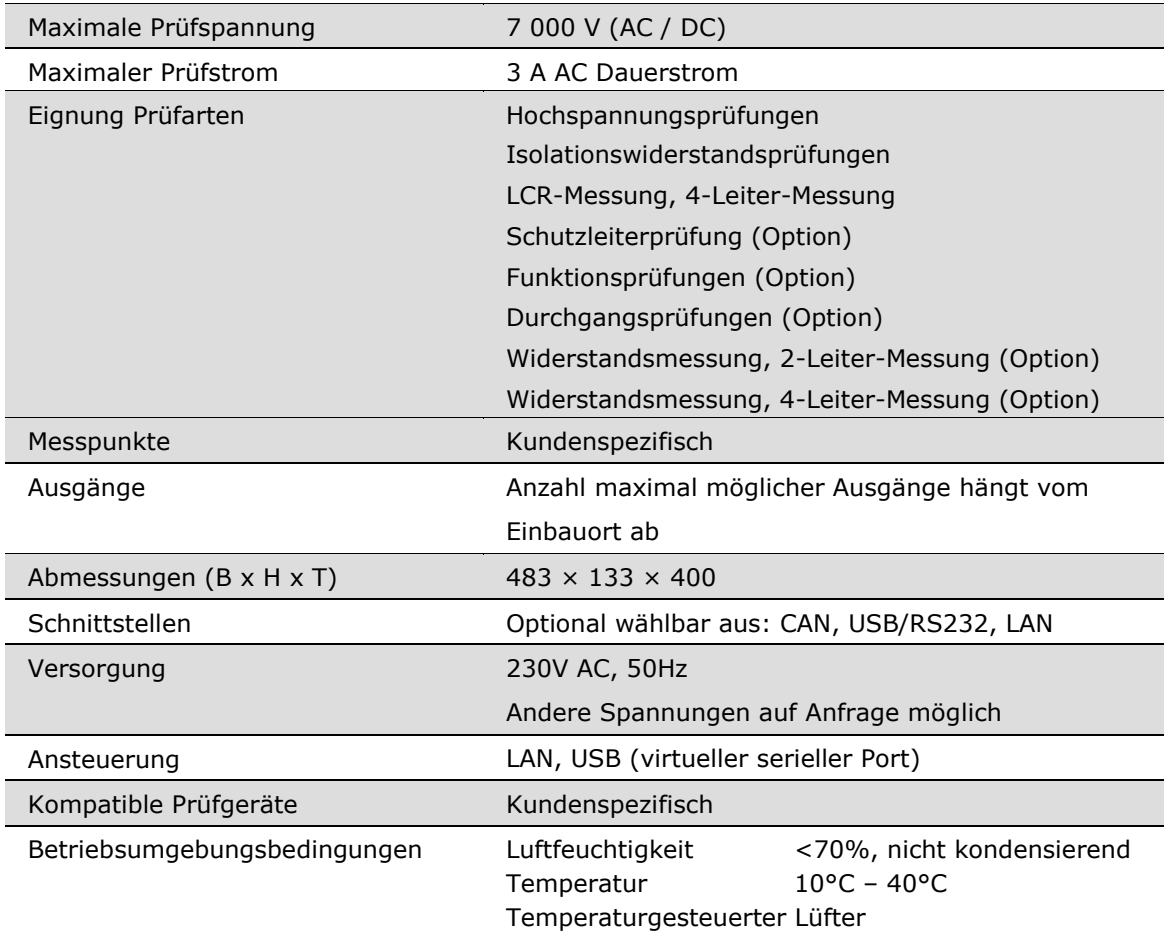

# <span id="page-7-0"></span>4.4 Blockschaltbild

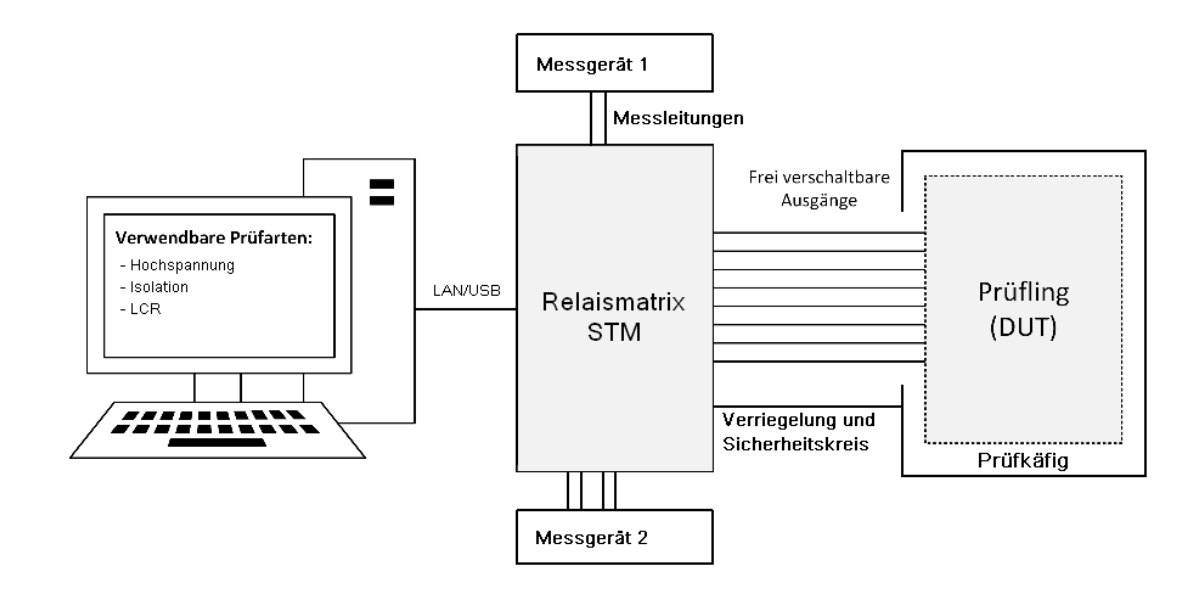

# <span id="page-7-1"></span>4.4.1 Verwendung mit Steuerungsrechner, Messgeräten und Prüfkäfig:

# <span id="page-7-2"></span>4.5 Lieferumfang

Überprüfen Sie die Lieferung auf Vollständigkeit. Achten Sie dabei auch auf möglicherweise kleinere Packstücke.

Die folgenden Teile müssen enthalten sein:

- 1 Netzkabel
- 1 Bedienungsanleitung für Relaismatrix STM
- 1 HV-Kabelsatz zum Anschluss der Relaismatrix STM an Prüfgerät der Serie ST9201
- 1 LCR-Kabelsatz zum Anschluss der Matrix an ein LCR-Meter der Serie ST2829
- 1 Standard-USB-Kabel Typ A auf Typ B zum Anschluss der Relaismatrix STM an den Steuerungsrechner
- 1 Standard-LAN-Kabel, dto.

Prüfen Sie die Sendung auf mögliche Transportschäden.

Im Falle eines Transportschadens verständigen Sie unverzüglich das Transportunternehmen (Tatbestandsaufnahme).

Bitte bewahren Sie die spezielle Verpackung auf, um einen optimalen Schutz bei Versand des Geräts (z.B. bei Nachkalibrierung) zu gewährleisten.

# <span id="page-8-0"></span>**5 Inbetriebnahme**

Vor der Inbetriebnahme sind alle Prüfleitungen sowie das Netzkabel auf eventuelle Beschädigungen zu überprüfen. Leitungen mit Beschädigungen dürfen nicht zum Betrieb der Relaismatrix STM verwendet werden.

# <span id="page-8-1"></span>5.1 Anschlüsse und Schnittstellen

Bei der unten gezeigten Abbildung handelt es sich um ein Beispiel für eine Relaismatrix STM. Art und Anzahl der Ein/Ausgänge können je nach Ausstattung und Kundenwunsch variieren. Bezeichnungen und Anordnung der Ein/Ausgänge sind jedoch grundsätzlich gleich.

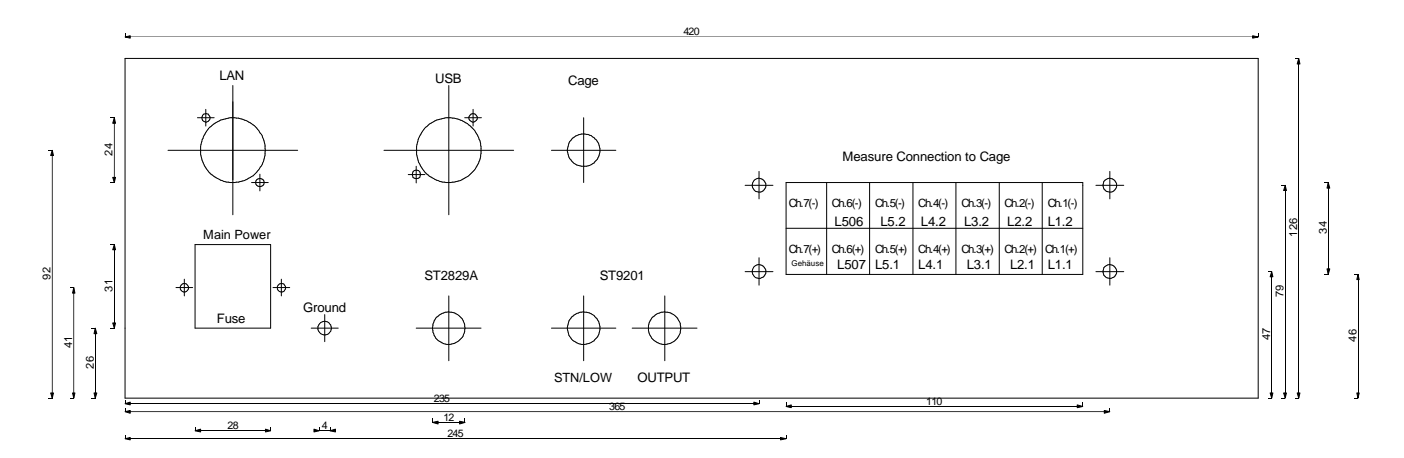

LAN: Anschluss für LAN-Kabel zur Steuerung der Matrix über TCP/IP

USB: USB-Schnittstelle Typ B zur Konfiguration der Relaismatrix sowie zum Updaten der Firmware

Cage: Anschluss der elektrischen Verriegelung/Freigabe des Prüfkäfigs

- Leitung 1: GND
- Leitung 2: Verriegelung (offen wenn aktiv, +24V, nicht kurzschlußfest)
- Leitung 3: +24V Dauerspannung
- Leitung 4: Abfrage Tür (wird auf GND gezogen wenn Tür geschlossen)

Power: Netzbuchse 230V mit Sicherung

Ground: Zentrale Erde

- ST2829A: Fest verdrahtete Anschlussleitung zum LCR-Meter ST2829 (5-Terminal, Drive Hi/Low, Sense Hi/Low, Schirm)
- ST9201: Fest verdrahtete Anschlussleitung zum Hipot-Tester ST9201 (OUTPUT, RTN/LOW)

Measure Connection to Cage:

- Pole: 14, in 7 Paaren
- Typ: Systemstecker

#### <span id="page-9-0"></span>5.1.1 Weitere Anschlüsse

Für die Anschlüsse an die Prüfvorrichtung (in der Skizze "Cage") der Relaismatrix STM sind unterschiedliche Buchsen verfügbar. Auf Kundenwusch kann die Relaismatrix mit weiteren kundenspezifischen Buchsen und fest verbundenen Anschlusskabeln ausgestattet werden. Die hierfür standardmäßig verfügbaren Buchsen umfassen:

- 1. Hochspannungssteckdose HVS06C Folgender Gegenstecker wird benötigt: Best.Nr.: 61104 [HV-Stecker](https://www.sourcetronic.com/shop/de/hv-stecker-hvp06c.html) HVP06C ohne Kabel
- 2. Sicherheitseinbaubuchse 4mm Folgender Gegenstecker wird benötigt: 4mm Labor-Sicherheits-Büschelstecker
- 3. GES Serie M715 Gerätebuchse GB715 7-polig Folgender Gegenstecker wird benötigt: GES Serie M715 Kabelstecker KS715 7-polig

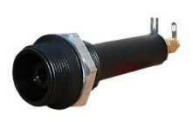

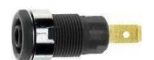

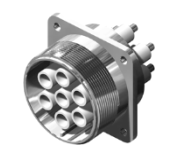

Steckerbelegung:

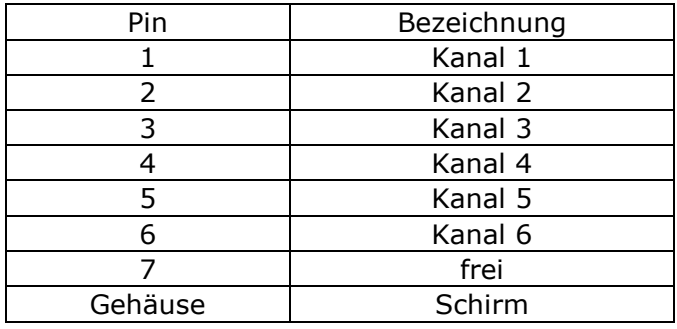

## <span id="page-10-0"></span>5.1.2 Kommunikation

Die Kommunikation mit dem Prüfgerät erfolgt über LAN. Um die Relaismatrix STM mit dem Steuerungsrechner zu verbinden, wird die Relaismatrix mit dem mitgelieferten LAN-Kabel an einen Switch oder direkt an einen freien LAN-Port des Steuerungsrechners angesteckt. Die Relaismatrix STM kann über den USB-Port auch direkt an den Steuerungsrechner angeschlossen werden.

1. LAN-Anschluss Folgender Gegenstecker wird benötigt: RJ45, Kabel CAT.5 oder besser

2. USB-Anschluss Folgender Gegenstecker wird benötigt: USB Typ B

# <span id="page-10-1"></span>5.2 Anschluss an das Prüfgerät und Versorgung

Für den Betrieb der Relaismatrix STM müssen folgende Leitungen angeschlossen werden:

1. Prüfleitungen

Die Prüfleitungen müssen laut ihrer Beschriftung am Prüfgerät angeschlossen werden. Die Eingangs/Ausgangsbeschriftung unterscheidet sich nach der jeweiligen Serie der Prüfgeräte.

2. Kommunikation

Damit die Relaismatrix STM mit dem Prüfgerät kommunizieren kann, wird sie mit dem mitgelieferten LAN-Kabel über einen Switch oder direkt an den LAN-Anschluss des Steuerungsrechners angeschlossen. Alternativ kann sie mittels USB-Kabel direkt an den Steuerungsrechner angeschlossen werden.

3. Versorgungsleitung

Zur Versorgung der Relaismatrix STM wird sie mit Hilfe des mitgelieferten Netzkabels mit dem Netz verbunden (Schuko-Steckdose, 230V, 50Hz). Es ist unbedingt auf verlässliche Funktion des Schutzleiters zu achten!

#### <span id="page-10-2"></span>5.2.1 Anschlussskizze

Die unten gezeigte Anschlussskizze ist beispielhaft für eine Relaismatrix STM an je ein ST9201 und ST2829A gezeichnet worden. Bei anderen Anschlussvarianten der Relaismatrix ist die Verschaltung grundsätzlich identisch.

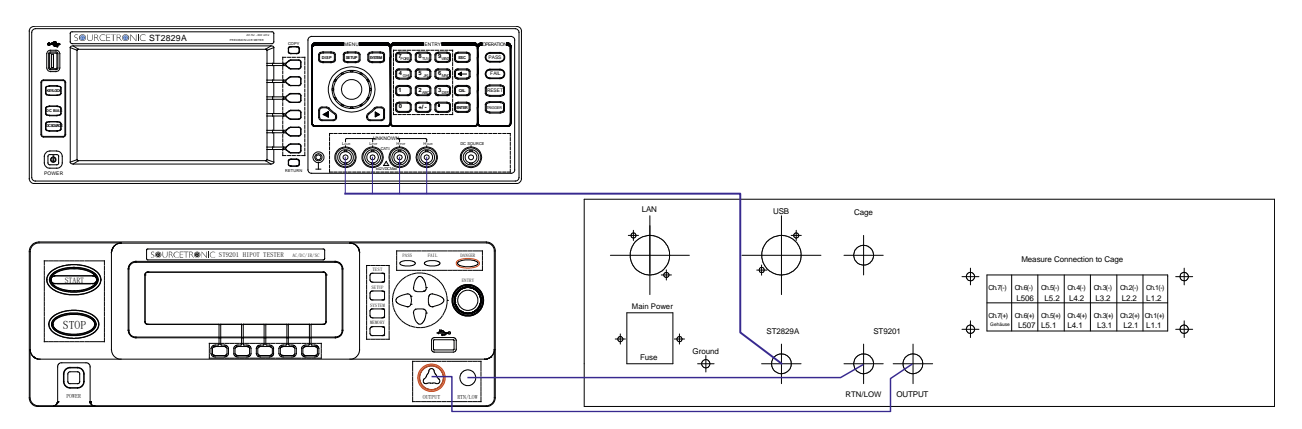

# <span id="page-11-0"></span>5.3 Kommunikationsbefehle

<d> bezeichnet eine Dezimalzahl zwischen 1 und der Anzahl der verbauten Kanäle. Aus Sicherheitsgründen kann immer nur ein Gerät verbunden sein, dies aber auf beliebig vielen Kanälen. Beim Versuch einen Kanal mit dem jeweils anderen Gerät zu verbinden, ohne vorher alle aktiven Kanäle zu trennen, wird eine Fehlermeldung ausgegeben. Leerzeichen zwischen Befehl und Parameter sind nicht erforderlich.

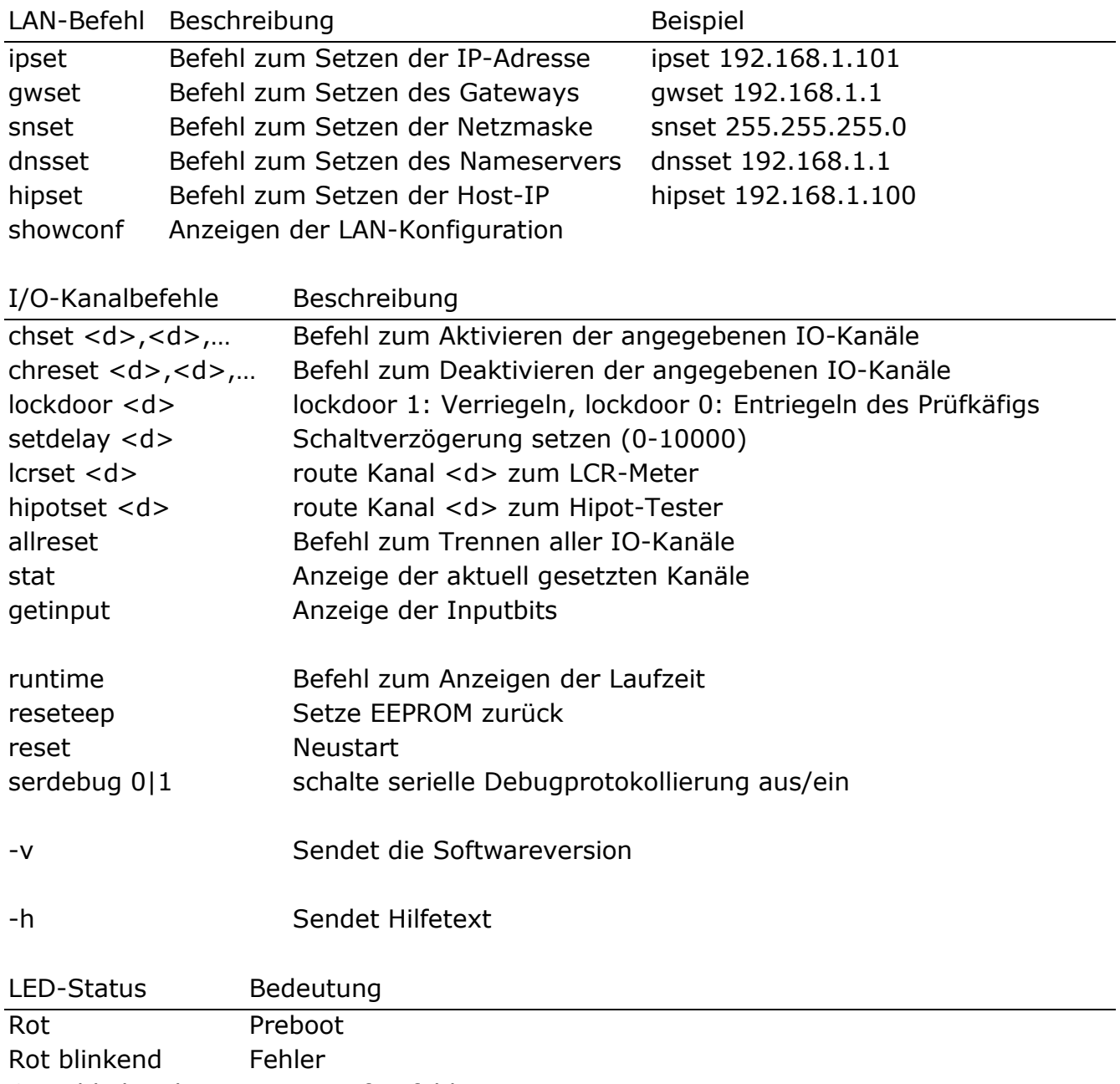

# Erstkonfiguration

Für die initiale Konfiguration müssen die LAN-Parameter und die Schaltverzögerung über eine RS-232-Konsole eingegeben werden:

- Verbinden Sie die USB-Buchse der Matrix mit den USB-Port eines Rechners mit Terminalprogramm.
- Verbinden Sie den LAN-Port der Matrix mit dem Netzwerk.
- Schließen Sie die Matrix an das Stromnetz an und schalten Sie sie ein.
- Konfigurieren Sie das Terminalprogramm auf den soeben vom Betriebssystem neu erkannten COM-Port und stellen Sie die Geschwindigkeit auf 115200bps und Eingabetaste=Linefeed ein.
- Nach dem Einschalten der Matrix blinkt die Status-LED zunächst rot, dann erscheint im Terminalprogramm die Meldung "Configuration error, please set LAN parameters and switch delay, then reset".
- Setzen Sie die IP-Adresse der Matrix, z.B. ipset 192,168.2.101
- Setzen Sie die Gateway-Adresse, z.B. gwset 192, 168.2.1
- Setzen Sie die IP des DNS-Servers, z.B. dnsset 192,168.2.1
- Setzen Sie die Subnetmaske der Matrix, z.B. snset 255.255.255.0
- Setzen Sie die Schaltverzögerung der Matrix, z.B. setdelay 100 für 100ms **Achtung:** Werte unter 50ms sind nur in Sonderfällen nach Rücksprache zulässig!
- Geben Sie reset ein, um die Matrix mit den geänderten Einstellungen neu zu starten.
- Sind alle Werte korrekt gesetzt, leuchtet die Status-LED während des Bootens rot und blinkt dann grün, dies zeigt, dass alle Parameter korrekt eingegeben wurden.
- Nach dem ersten korrekt empfangenen Befehl leuchtet die LED dauerhaft grün.
- Bei jedem weiteren korrekt empfangenen Befehl blinkt die LED kurz rot.
- Die weitere Steuerung geschieht über die PC-Software.

# <span id="page-13-0"></span>**6 Hinweise für den sicheren Betrieb**

# <span id="page-13-1"></span>6.1 Allgemeine Sicherheitshinweise

#### **STOP GEFAHR**  $\Box$ Täglich vor Beginn der Prüfarbeiten ist der einwandfreie Zustand der Netzzuleitung und der Prüflings-Anschlussleitungen per Sichtprüfung festzustellen.  $\Box$ Defekte Teile sind auszuwechseln oder außer Betrieb zu nehmen. Keine Inbetriebnahme bei offensichtlichen Mängeln!  $\Box$ Das Öffnen des Gerätes und die Instandsetzung sind nur durch von Sourcetronic  $\Box$ autorisierte Werkstätten erlaubt! Im Inneren des Gerätes befinden sich keine vom Anwender austauschbaren Teile. Die Relaismatrix STM ist ein Gerät der Schutzklasse I.  $\Box$ Der Schutzleiteranschluss des verwendeten Netzkabels und der Netzsteckdose muss einwandfrei sein. Jede Unterbrechung des Schutzleiters kann dazu führen, dass das Gerät gefahrbringend wird. Eine Unterbrechung des Schutzleiters ist daher unzulässig. Die Luftfeuchtigkeit der Umgebung darf 70% (nicht-kondensierend) nicht übersteigen, da es sonst im gesamten Testaufbau zu Kriechströmen und Überschlägen kommen kann. Nach dem Transport darf das Gerät erst nach erfolgter Akklimatisierung  $\Box$ verwendet werden, da es sonst zu Kondensation innerhalb des Gerätes kommen kann, was wiederum zu Kriechströmen und Überschlägen führt.

#### <span id="page-13-2"></span>6.2 Spezielle Sicherheitshinweise bei der Hochspannungsprüfung und anderen gefahrbringenden Prüfarten

- <span id="page-13-3"></span>6.2.1 Prüfen mit Hochspannungsprüfpistolen
- 6.2.1.1 Arbeitsplatz absichern

Bei Verwendung von zwei Hochspannungsprüfpistolen muss der Prüfplatz gemäß EN 50191 (DIN VDE 0104) (Elektrische Prüfplätze), Abschnitt für "Prüfplätze ohne zwangsläufigen Berührungsschutz" eingerichtet werden:

6.2.1.2 Schutz Außenstehender

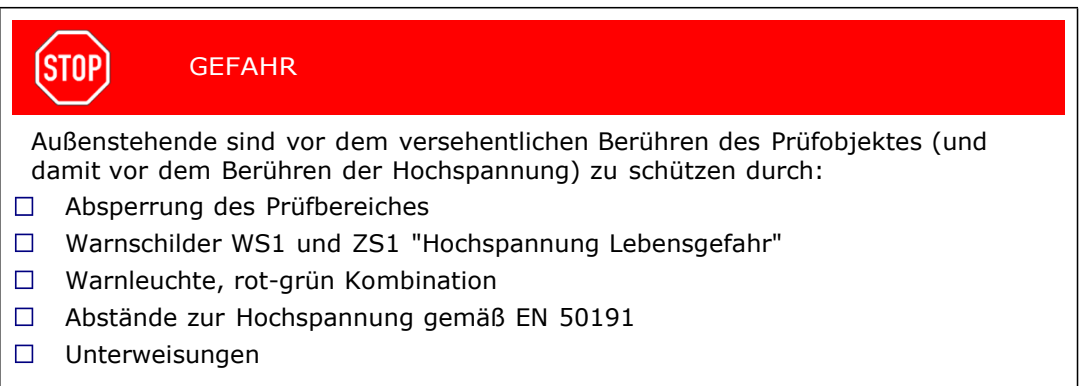

#### 6.2.1.3 Schutz der Prüfperson

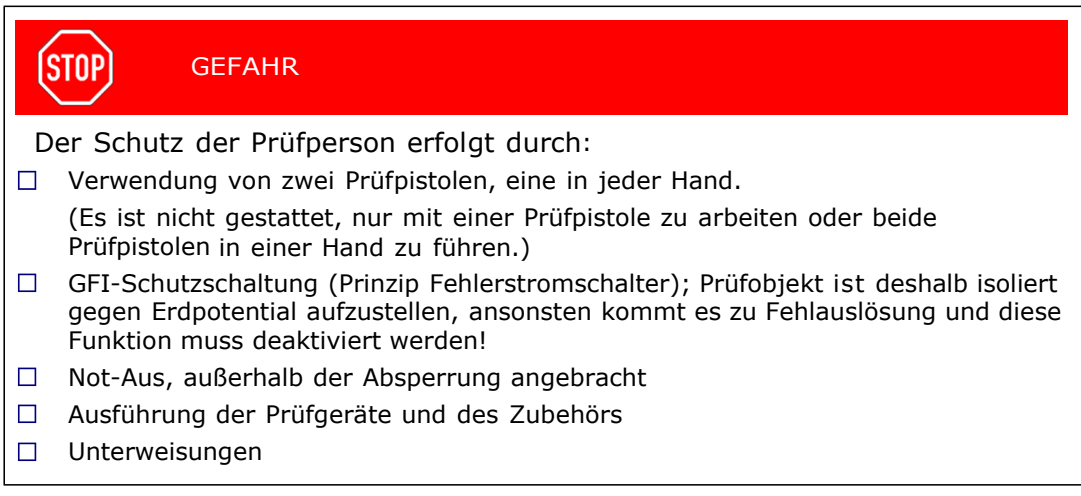

#### <span id="page-14-0"></span>6.2.2 Prüfen mit Sicherheitsprüfkäfig

#### 6.2.2.1 Arbeitsplatz absichern

Wird ein Sicherheitsprüfkäfig (z.B. SICAB oder DOCAB) verwendet, so handelt es sich um einen "Prüfplatz mit zwangsläufigem Berührungsschutz".

Der Prüfaufbau vereinfacht sich bedeutend. Bitte auch hier die EN 50191 beachten.

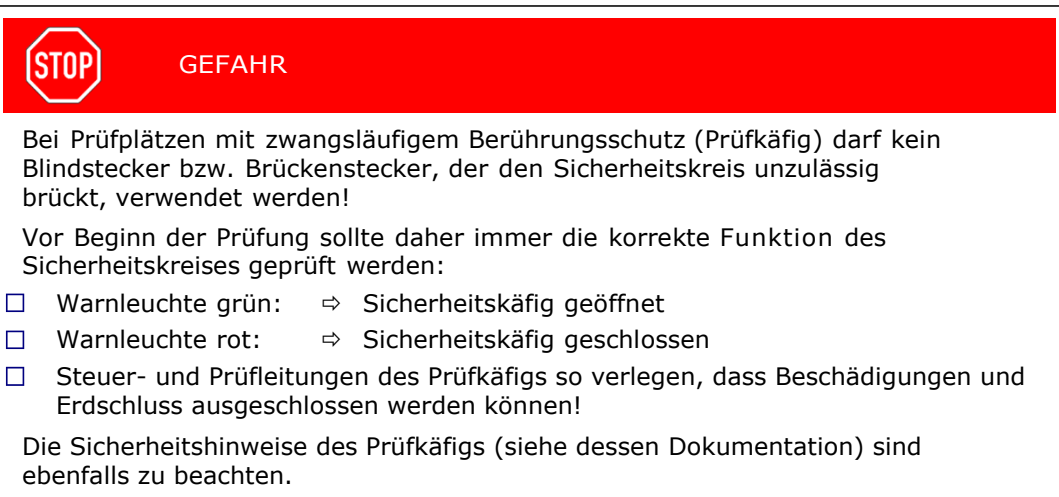

#### (STOP) **GEFAHR**

Kapazitäten innerhalb des Prüfobjektes werden im Verlauf des Prüfvorgangs mit lebensgefährlicher Hochspannung aufgeladen. Daher ist durch den Prüfaufbau sicherzustellen, daß diese sicher entladen werden. Alle Kapazitäten, die eine gefährliche Menge Energie speichern können, müssen sicher an beide Pole der Prüfspannung (und damit an die Entladeschaltung) angeschlossen oder, wenn sie nicht an der Prüfung beteiligt sind, kurzgeschlossen werden. Falls sich während des Prüfvorgangs eine Kontaktierung löst und dadurch die reguläre Entladung des Prüflings verhindert wird, darf der Prüfkäfig erst nach

angemessener Abklingzeit oder mit Schutzausrüstung geöffnet werden.

#### <span id="page-15-0"></span>**7 Herstellererklärung / EU – Konformitätserklärung**

Relaismatrix STM

Hersteller: Sourcetronic GmbH Fahrenheitstraße 1 28359 Bremen

> Das bezeichnete Produkt stimmt mit den Vorschriften folgender Europäischer Richtlinien überein:

Niederspannungsrichtlinie EMV-Richtlinie

Angewandte harmonisierte Normen: EN/IEC 61010-1 EN 61326-1 EN 61326-1 EN 61000-3-3 EN 61000-3-2 EN 50191

Aussteller: Sourcetronic GmbH

Ort, Datum: Bremen, den 30.11.2020

Rechtsverbindliche Unterschrift:

----------------------------------------------

Jens S. Röhrßen Éhäft**s∕r**ührer

Diese Erklärung bescheinigt die Übereinstimmung mit den genannten Richtlinien, beinhaltet jedoch keine Zusicherung von Eigenschaften.

CE

Die Sicherheitshinweise der mitgelieferten Produktinformation sind zu beachten.

# <span id="page-16-0"></span>**8 Gewährleistung**

Die Gewährleistung beträgt 24 Monate ab Lieferdatum.

Innerhalb der Gewährleistungsfrist werden Teile, die nachweisbar wegen schlechten Materials oder mangelhafter Arbeit unbrauchbar werden, bei kostenfreier Einsendung an uns oder die von uns benannte Kundendienststelle unentgeltlich instandgesetzt oder ausgetauscht.

Vermeiden Sie eigene Eingriffe, welche Ihren Anspruch erlöschen ließen.

Auch nach Ablauf der Gewährleistungsfrist stehen Ihnen Kundendienst und Hersteller jederzeit zur Verfügung, damit Sie stets über einwandfreie Prüfgeräte verfügen.

# <span id="page-17-0"></span>**9 Persönliche Notizen**